## **BAB V**

## **IMPLEMENTASI DAN PENGUJIAN SISTEM**

## **5.1 HASIL IMPLEMENTASI**

Pada bab ini akan dibahas tentang implementasi, yaitu proses menterjemahkan rancangan ( *design* ) menjadi program aplikasi yang dapat digunakan oleh admin maupun *customer*. Hasil implementasi tersebut saat ini dijalankan mulai dari masukan, keluaran dan pengujian.

#### **5.1.1 Implementasi Rancangan Input**

1. Halaman Input *Login*

Pada halaman ini, ditampilkan form input Login yang dapat diakses oleh admin dan *customer* melakukan Login. Berikut hasil implementasi halaman input Login Admin dan c*ustomer* pada gambar.

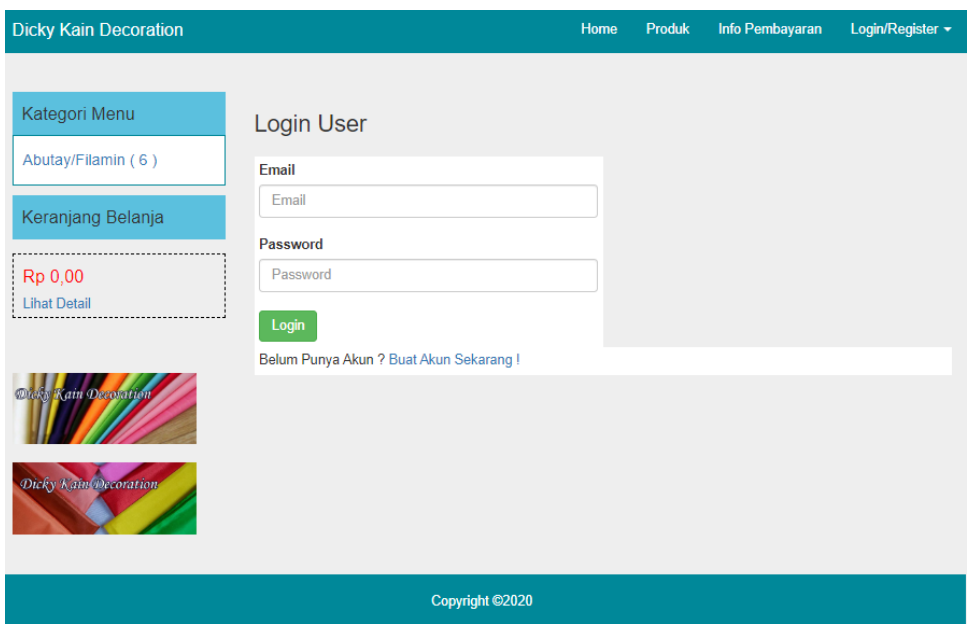

**Gambar 5.1 Halaman Input Login**

2. Halaman Input Data Produk

Pada halaman ini, ditampilkan form input data produk yang dapat diakses oleh admin. Admin dapat menginput data produk di menu data produk. Berikut hasil implementasi halaman input Data Produk pada gambar.

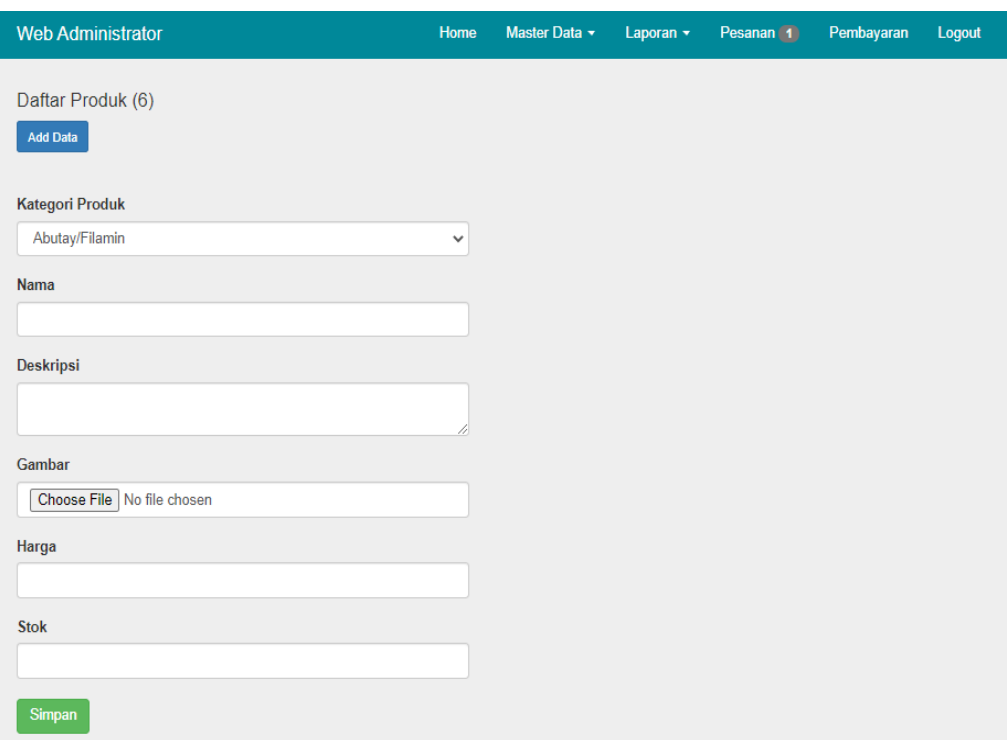

**Gambar 5.2 Halaman Input Data Produk**

## 3. Halaman Input Data User

Pada halaman ini, ditampilkan form input data user yang dapat di akses oleh admin. Admin dapat menginput data user di menu data user. Berikut hasil implementasi halaman input Data user pada gambar.

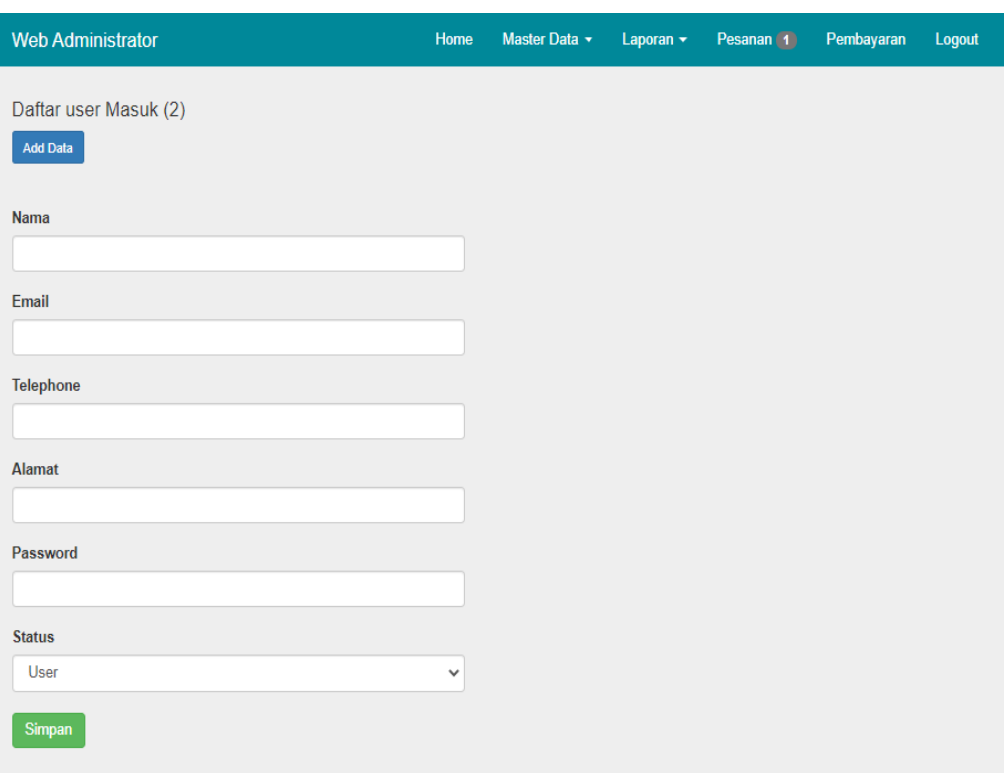

**Gambar 5.3 Halaman Input Data User**

## 4. Halaman Input Data Pesanan

Pada halaman ini, ditampilkan form input data pesanan yang dapat di akses oleh pengunjung untuk menginput data pesanan. Berikut hasil implementasi halaman input Data Pesanan pada gambar..

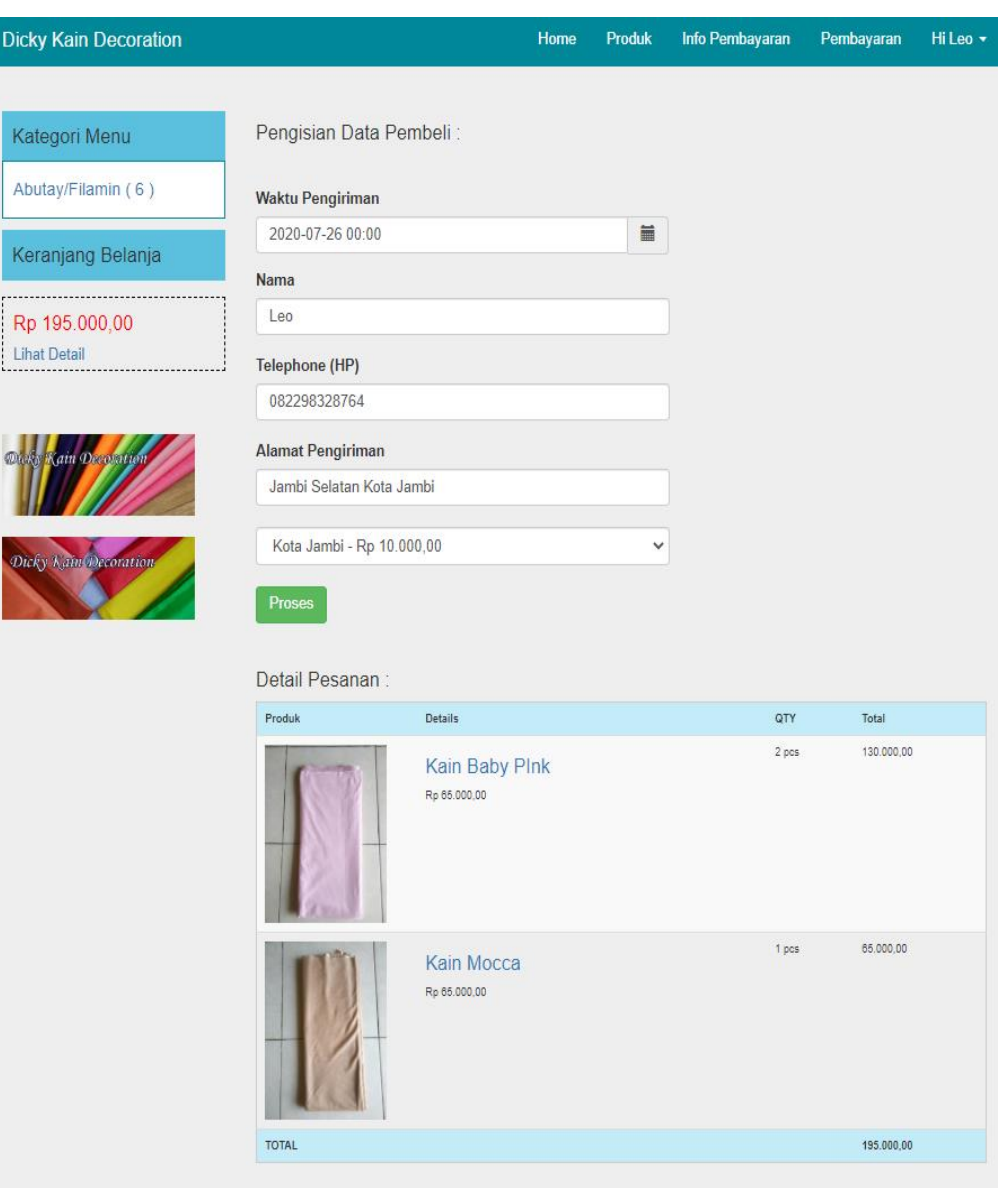

**Gambar 5.4 Halaman Input pesanan**

# 5. Halaman Input Data Pembayaran

Pada halaman ini, ditampilkan form input data pembayaran yang dapat di akses oleh pengunjung untuk menambah data pembayaran. Berikut hasil implementasi halaman Input Data pembayaran pada gambar.

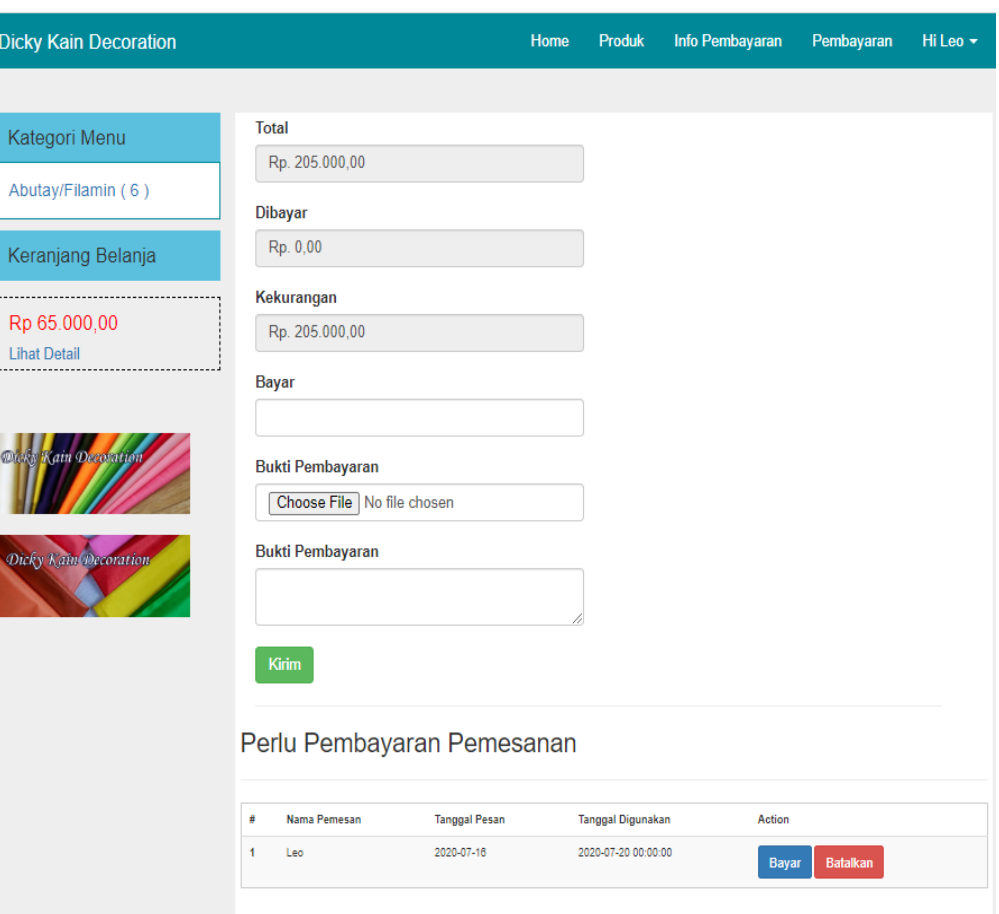

**Gambar 5.5 Halaman Input pembayaran**

6. Halaman Input Data Registrasi

Pada halaman ini, ditampilkan form input data registrasi yang dapat di akses oleh admin untuk menambah data registrasi. Berikut hasil implementasi halaman Input Data Registrasi pada gambar.

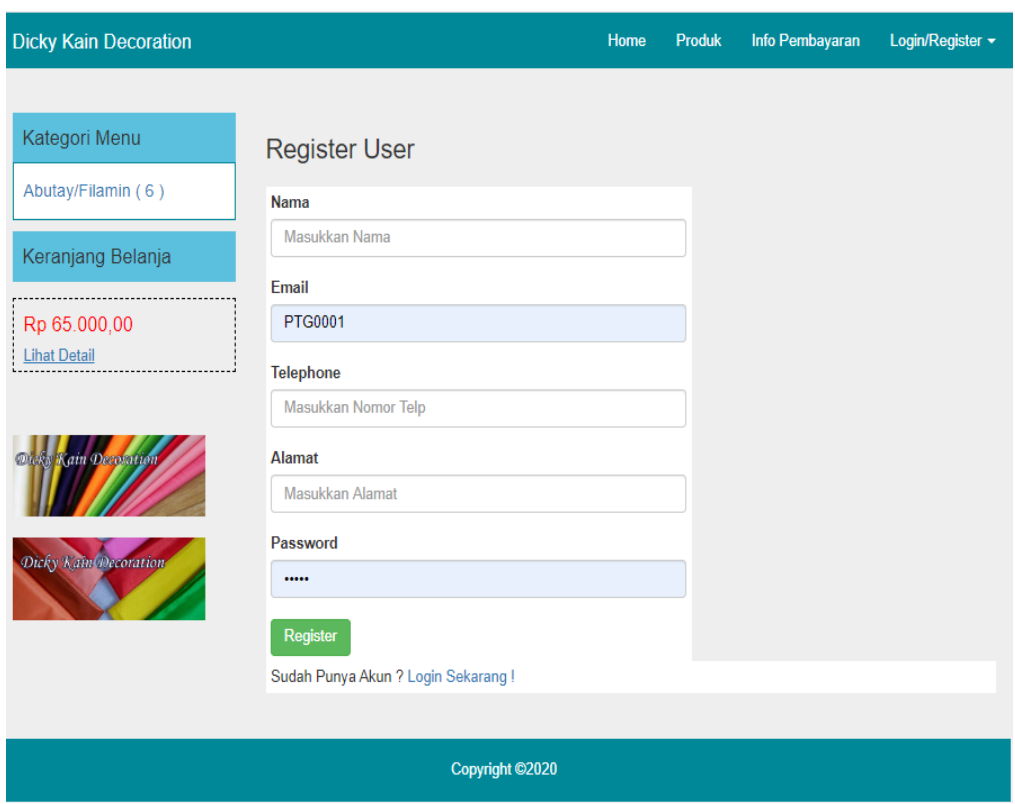

**Gambar 5.6 Halaman Input Registrasi**

## **5.1.2 Implementasi Rancangan Output**

1. Halaman Home

Pada halaman ini, ditampilkan menu-menu yang terhubung ke halaman lain yang menyediakan informasi, seperti data produk, dan sebagainya. Berikut hasil implementasi halaman home pada gambar.

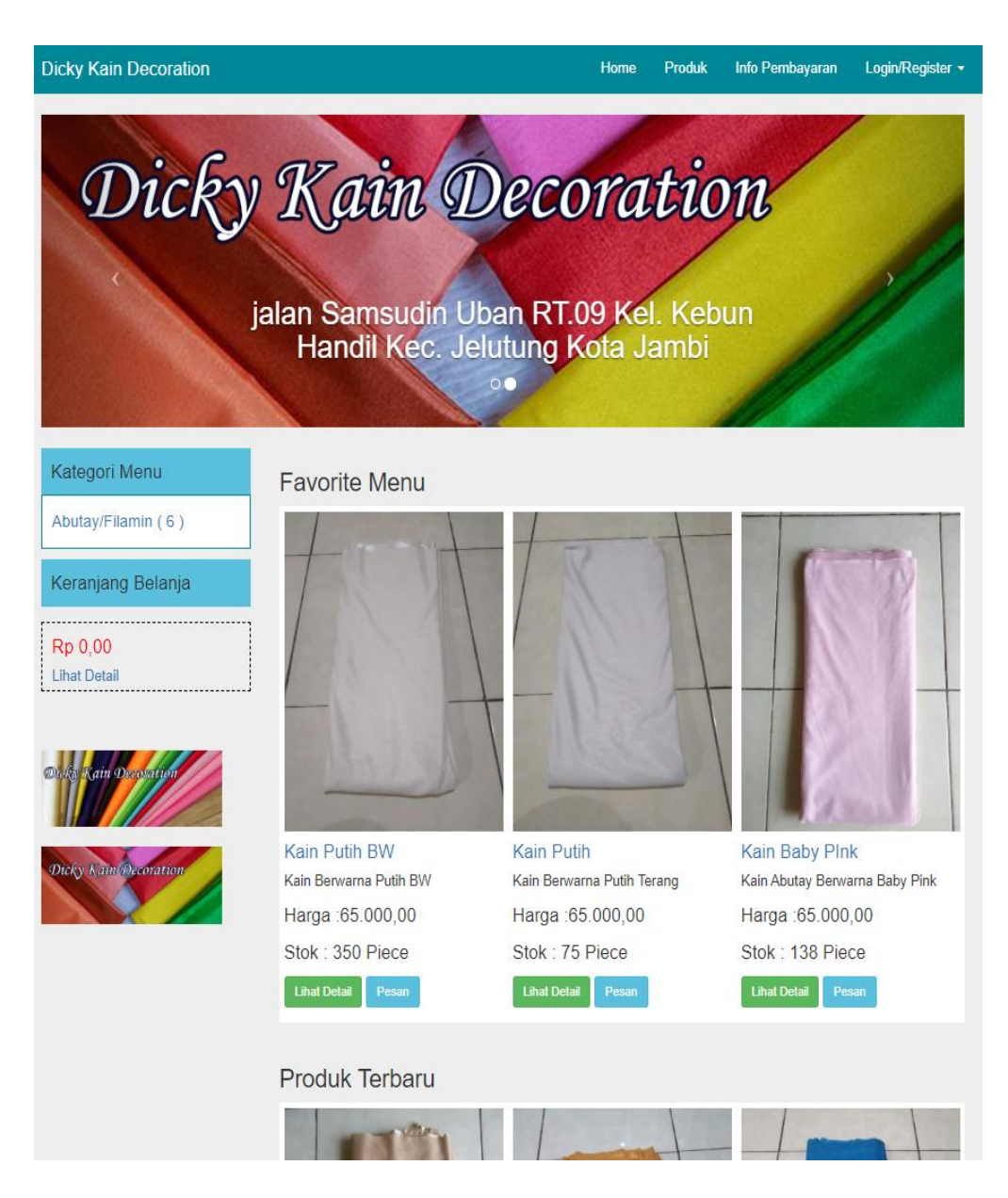

**Gambar 5.7 Halaman Home**

## 2. Halaman Melihat Data Produk

Pada halaman ini ditampilkan halaman data produk yang dapat dilihat oleh *customer.* Berikut hasil implementasi halaman pada gambar.

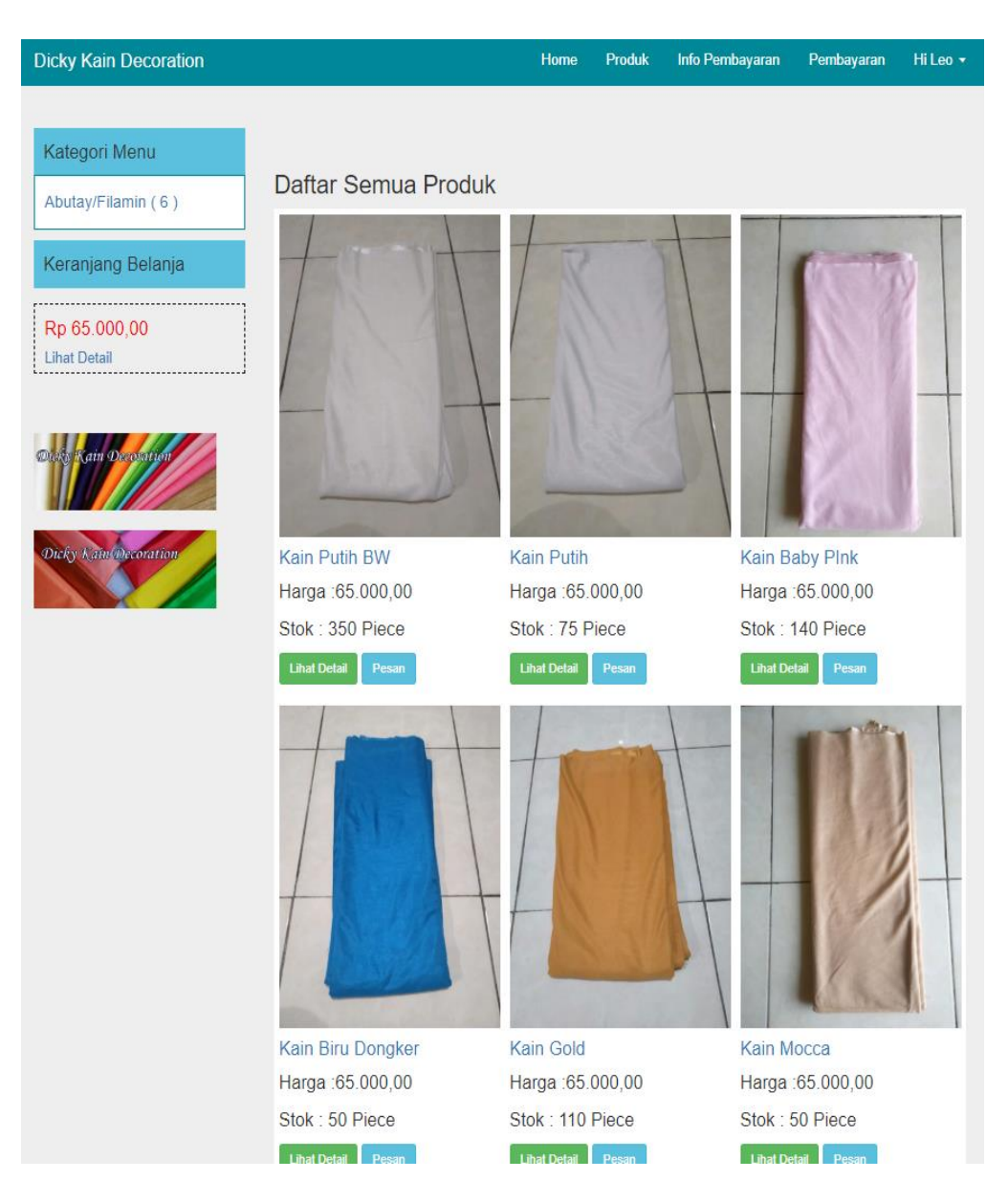

**Gambar 5.8 Halaman Data Produk**

3. Halaman pembayaran

Pada halaman ini, ditampilkan halaman pembayaran yang dapat digunakan oleh admin untuk melihat pembayaran. Berikut hasil implementasi halaman pembayaran pada gambar.

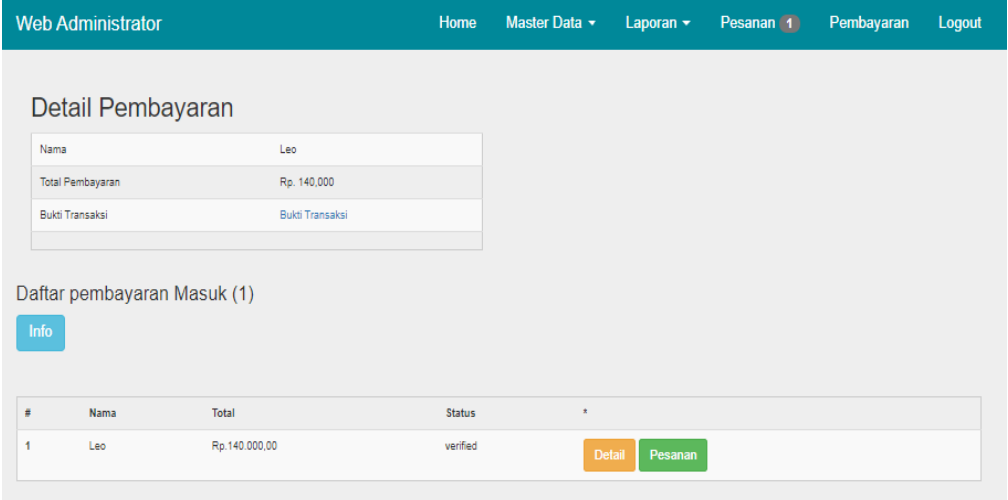

**Gambar 5.9 Halaman pembayaran**

4. Halaman pesanan

Pada halaman ini, ditampilkan halaman pesanan yang dapat digunakan oleh admin untuk melihat, mengedit dan menghapus pesanan. Berikut hasil implementasi halaman pesanan pada gambar.

|                | <b>Web Administrator</b> |                      |                     | Home | Master Data v | Laporan $\sim$ | Pesanan <sub>(1)</sub> | Pembayaran    | Logout |
|----------------|--------------------------|----------------------|---------------------|------|---------------|----------------|------------------------|---------------|--------|
|                | Daftar pesanan Masuk (3) |                      |                     |      |               |                |                        |               |        |
| ä              | Nama Pemesan             | <b>Tanggal Pesan</b> | Tanggal Digunakan   |      | Telephone     | <b>Status</b>  | $\star$                |               |        |
| 4              | Leo                      | 2020-07-23           | 2020-07-26 00:00:00 |      | 082298328764  | belum lunas    | Edit<br>Detail         | <b>Delete</b> |        |
| $\overline{2}$ | Leo                      | 2020-07-16           | 2020-07-20 00:00:00 |      | 082298328764  | belum lunas    | Edit<br>Detail         | <b>Delete</b> |        |
| 3              | Leo                      | 2020-07-15           | 2020-07-19 00:00:00 |      | 082298328764  | lunas          | Edit<br>Detail         | <b>Delete</b> |        |

**Gambar 5.10 Halaman pesanan**

### 5. Halaman Mengelola Data user

Pada halaman ini, ditampilkan halaman mengelola data user yang dapat digunakan oleh admin untuk menambah dan mengubah data user. Berikut hasil implementasi halaman Mengelola Data user pada gambar.

|                | <b>Web Administrator</b>                 |                 |              | Home          | Master Data v            | Laporan $\sim$ | Pesanan | Pembayaran    | Logout |
|----------------|------------------------------------------|-----------------|--------------|---------------|--------------------------|----------------|---------|---------------|--------|
|                | Daftar user Masuk (2)<br><b>Add Data</b> |                 |              |               |                          |                |         |               |        |
| #              | Nama                                     | Email           | Telephone    | Alamat        |                          | <b>Status</b>  | $\star$ |               |        |
|                | Administrator                            | admin@gmail.com | 08985432330  | Semarang Ajah |                          | admin          | Edit    | <b>Delete</b> |        |
| $\overline{2}$ | Leo                                      | leo@gmail.com   | 082298328764 |               | Jambi Selatan Kota Jambi | user           | Edit    | <b>Delete</b> |        |

**Gambar 5.11 Halaman mengelola data user**

6. Halaman Mengelola Data Produk

Pada halaman ini, ditampilkan halaman mengelola data produk yang dapat digunakan oleh admin untuk menambah dan mengubah data produk. Berikut hasil implementasi halaman Mengelola Data produk pada gambar.

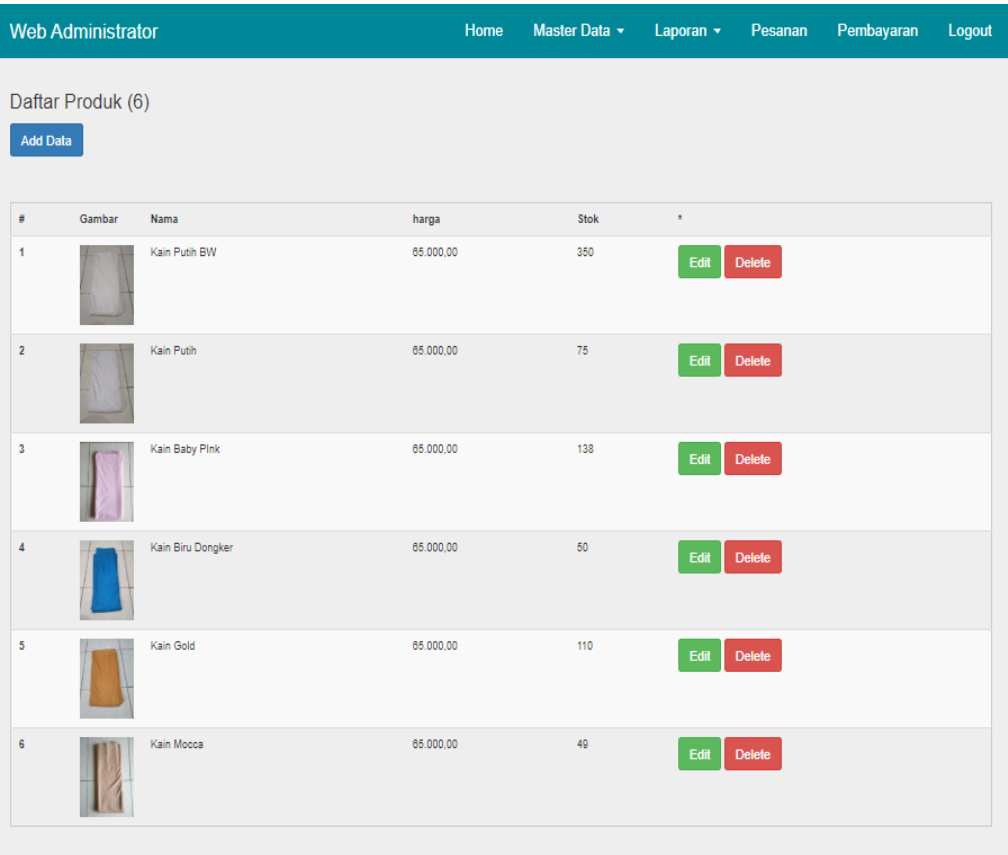

**Gambar 5.12 Halaman mengelola data produk**

7. Halaman Mengelola Data Kategori Produk

Pada halaman ini, ditampilkan halaman mengelola data kategori produk yang dapat digunakan oleh admin untuk menambah dan mengubah data pelanggan. Berikut hasil implementasi halaman Mengelola Data kategori produk pada gambar.

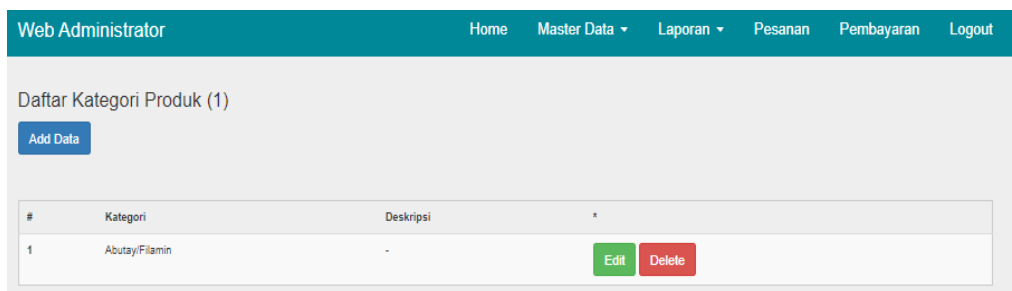

## **Gambar 5.13 Halaman mengelola data kategori produk**

8. Halaman Mengelola Data kota & ongkir

Pada halaman ini, ditampilkan halaman mengelola data kota & ongkir yang dapat digunakan oleh admin untuk menambah dan mengubah data kota & ongkir. Berikut hasil implementasi halaman Mengelola Data kota & ongkir pada gambar.

| <b>Web Administrator</b>             |            |           | Home | Master Data v         | Laporan $\sim$ | Pesanan | Pembayaran | Logout |
|--------------------------------------|------------|-----------|------|-----------------------|----------------|---------|------------|--------|
| Daftar Produk (1)<br><b>Add Data</b> |            |           |      |                       |                |         |            |        |
| Ė                                    | Nama       | Ongkir    |      | $\star$               |                |         |            |        |
|                                      | Kota Jambi | 10.000,00 |      | Edit<br><b>Delete</b> |                |         |            |        |

**Gambar 5.14 Halaman mengelola data kota & ongkir**

### **5.2 PENGUJIAN SISTEM**

Sebelum sebuah sistem siap untuk digunakan sebaiknya dilakukan pengujian terhadap sistem tersebut. Pengujian ini dilakukan dengan metode Black Box yang bertujuan untuk mengetahui dan memastikan apakah sistem yang dirancang sudah sesuai dengan kebutuhan aplikasi. Adapun pengujian dari sistem informasi Toko Dicky Kain Decoration sebagai berikut.

| <b>Modul</b> yang | <b>Prosedur</b> |                | Keluaran dan      | <b>Kesimp</b> |
|-------------------|-----------------|----------------|-------------------|---------------|
|                   |                 | <b>Masukan</b> | <b>Hasil</b> yang |               |
| diuji             | Pengujian       |                | didapat           | ulan          |
| Login             | - Buka website  | User "ID       | Tampil<br>pesan   | Berhasil      |
|                   | - Input         | User" dan      | login berhasil    |               |
|                   | username dan    | password       |                   |               |
|                   | password        | "password"     |                   |               |
|                   | Klik tombol     |                |                   |               |
|                   | login           |                |                   |               |
| Halaman           | -Admin          | Klik home      | Tampil            | Berhasil      |
| Admin             | memilih menu    |                | halaman home      |               |
|                   | home            |                |                   |               |
|                   | -Admin          | - Klik Master  | Tampil            | Berhasil      |
|                   | memilih menu    | Data           | halaman Data      |               |
|                   | Data Produk     | - Klik Data    | Produk            |               |
|                   |                 | Produk         |                   |               |
|                   | -Admin          | - Klik Master  | Tampil            | Berhasil      |
|                   | memilih menu    | Data           | halaman Data      |               |
|                   | Data kategori   | - Klik Data    | kategori          |               |

**Tabel 5.1 Pengujian Sistem**

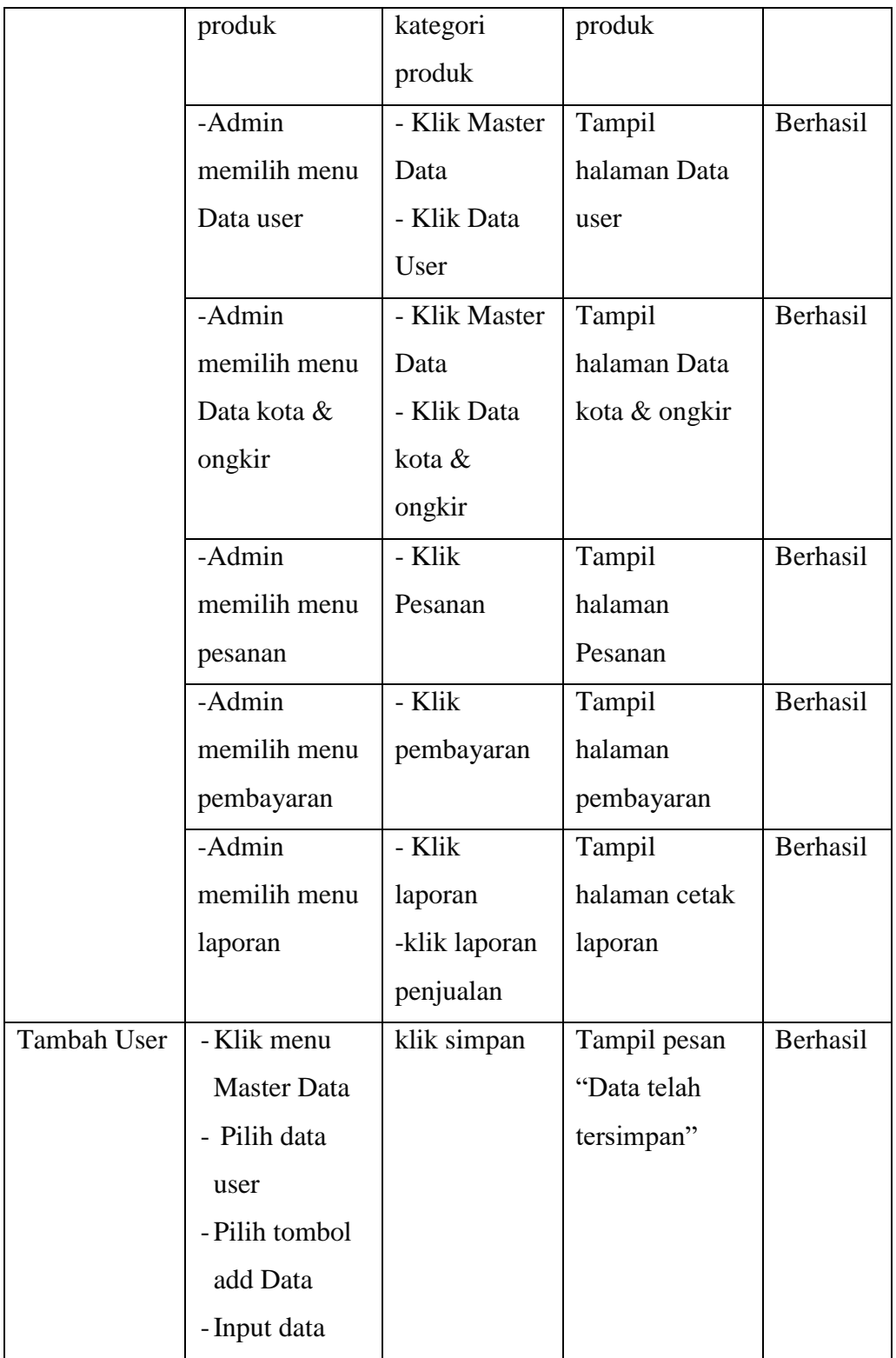

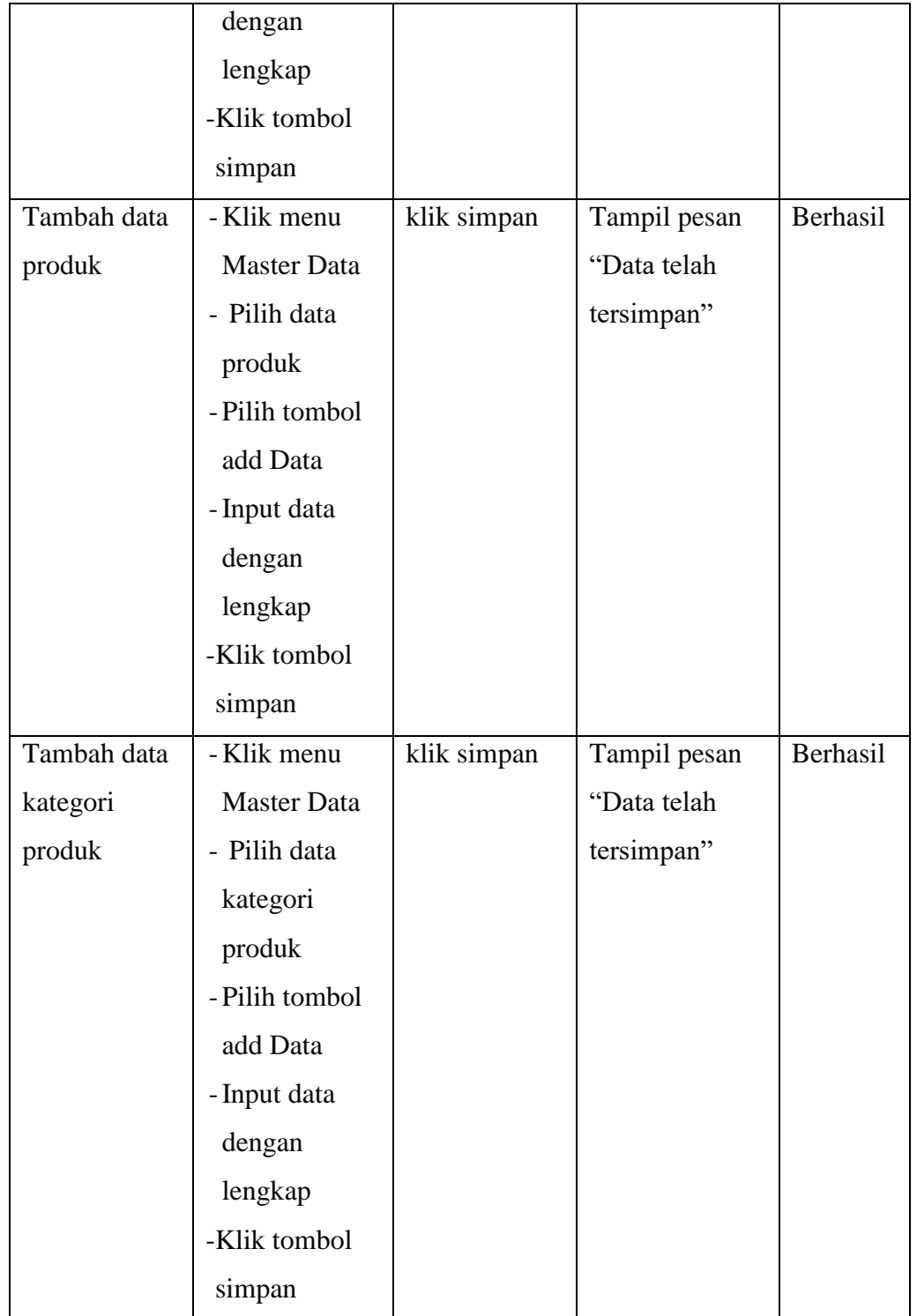

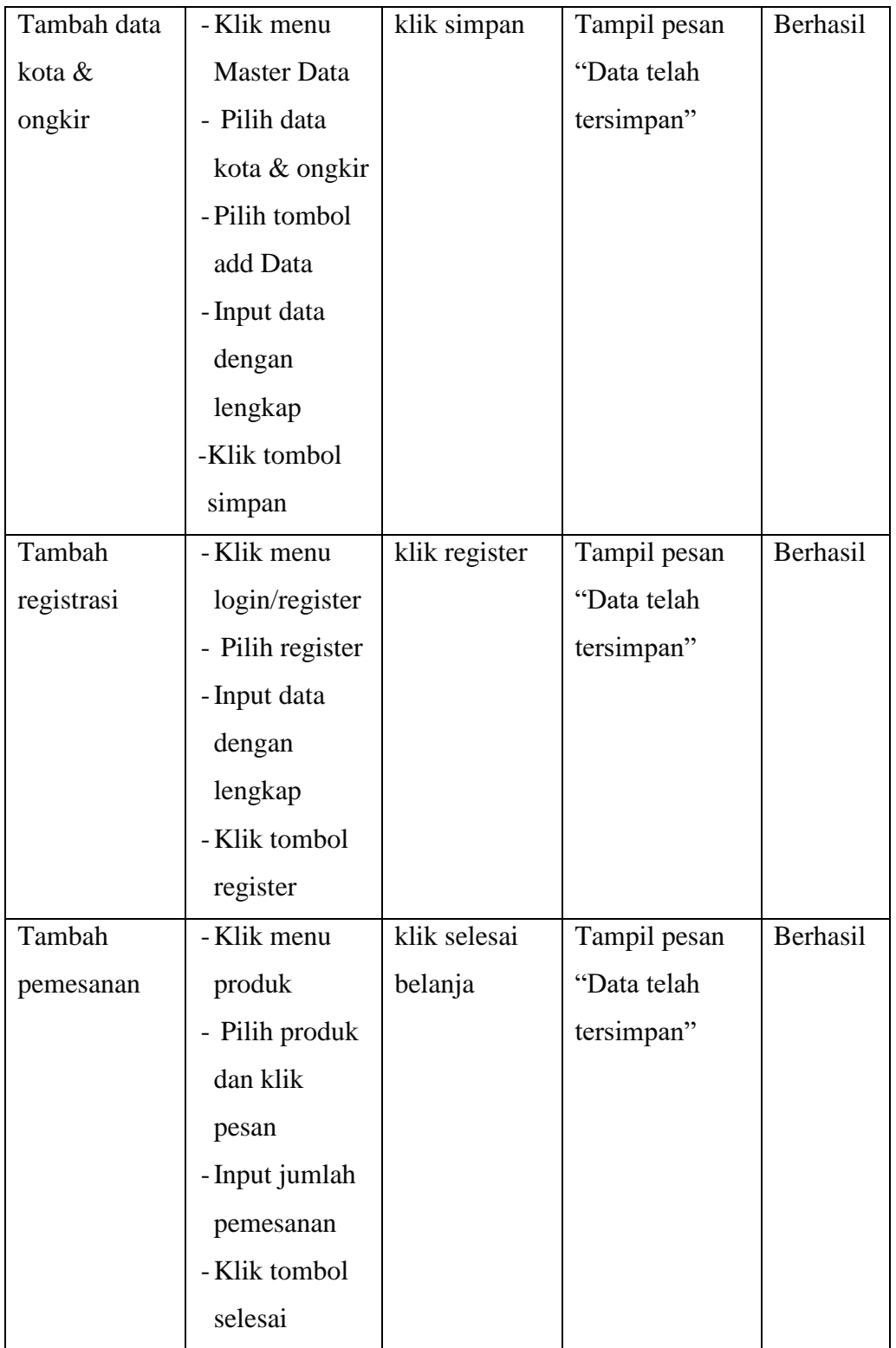

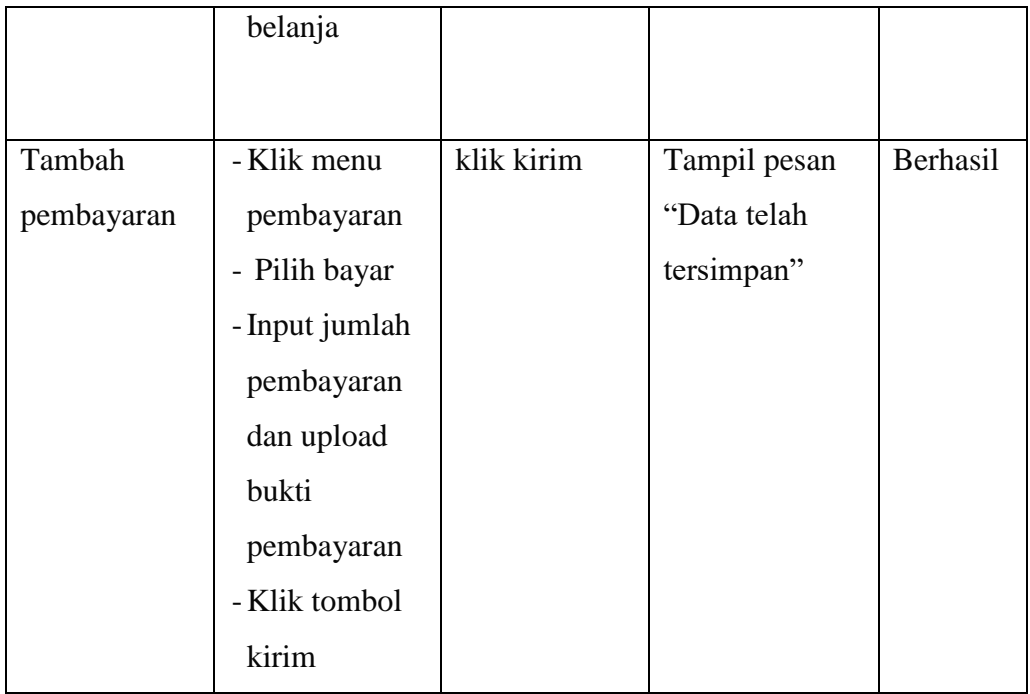

#### **5.3 IMPLEMENTASI RANCANGAN TABEL**

Pada tahapan ini penulis melakukan implementasi rancangan tabel yang telah dibuat pada tahap sebelumnya.

1. Implementasi Tabel Admin

Tampilan ini merupakan tampilan tabel Admin. Hasil pengujian tabel admin dapat dilihat pada gambar yang merupakan rancangan dari tabel , yaitu sebagai berikut :

|  | # Name                              | <b>Type</b> | <b>Collation Attributes Null Default Extra Action</b> |         |                                                                                           |  |  |  |  |  |
|--|-------------------------------------|-------------|-------------------------------------------------------|---------|-------------------------------------------------------------------------------------------|--|--|--|--|--|
|  | <b>username</b> $\infty$ varchar(5) |             |                                                       | No None | Change @ Drop Primary in Unique Filndex For Spatial Filest in Distinct values v More      |  |  |  |  |  |
|  | 2 password                          | varchar(10) |                                                       | No None | Change ● Drop ♪ Primary II Unique ■ Index For Spatial T Fulltext III Distinct values Wore |  |  |  |  |  |
|  | $\sqrt{3}$ akses                    | varchar(15) |                                                       | No None | Change O Drop Primary Ti Unique E Index To Spatial Ti Fulltext E Distinct values whore    |  |  |  |  |  |

**Gambar 5.15 Implementasi Tabel Admin**

2. Implementasi Tabel Produk

Tampilan ini merupakan tampilan tabel Produk. Hasil pengujian tabel Produk dapat dilihat pada gambar yang merupakan rancangan dari tabel, yaitu sebagai berikut :

|                     | # Name                                                                                                    | <b>Type</b>   | <b>Collation Attributes Null Default Extra</b> |         | <b>Action</b>                                                                                                    |  |
|---------------------|----------------------------------------------------------------------------------------------------|---------------|------------------------------------------------|---------|----------------------------------------------------------------------------------------------------|--|
|                     | $\sqcap$ 1 id $\clubsuit$                                                                                                    | int(4)        |                                                | No None | AUTO_INCREMENT Change C Drop C Primary u Unique C Index S Spatial T Fulltext Distinct values & Add to central columns |  |
| $\cap$ 2            | nama                                                                                                    | varchar(100)  |                                                | No None | Change C Drop C Primary u Unique C Index T Spatial T Fulltext Distinct values Add to central columns                  |  |
| $\cap$ 3            | deskripsi                                                                                                    | text          |                                                | No None | Change C Drop Primary u Unique Findex To Spatial Ti Fulltext Distinct values Add to central columns                   |  |
| $\Box$ <sup>4</sup> | gambar                                                                                                    | varchar(200)  |                                                | No None | Change O Drop C Primary u Unique C Index T Spatial T Fulltext Distinct values Add to central columns                  |  |
| $\cap$ 5            | harga                                                                                                    | decimal(10.0) |                                                | No None | Change C Drop Primary Unique S Index To Spatial T Fulltext T Distinct values Add to central columns                   |  |
|                     | 6 stok_barang                                                                                                    | int(11)       |                                                | No None | Change C Drop Primary u Unique F Index F Spatial T Fulltext Distinct values Add to central columns                    |  |
|                     | <b>kategori_produk_id example interval interval and interval interval interval interval interval interval interval interval interval interval interval interval interval interval interval interval interval interval interval </b> |               |                                                | No None | Change C Drop Primary Unique Findex To Spatial Ti Fulltext Distinct values Add to central columns                     |  |

**Gambar 5.16 Implementasi Tabel Produk**

3. Implementasi Tabel Pesanan

Tampilan ini merupakan tampilan tabel Pesanan. Hasil pengujian tabel Pesanan dapat dilihat pada gambar yang merupakan rancangan dari tabel, yaitu sebagai berikut :

|       | <b>Name</b>                  | <b>Type</b>                        | Collation Attributes Null Default Extra |         | <b>Action</b>                                                                                                    |  |  |
|-------|------------------------------|------------------------------------|-----------------------------------------|---------|----------------------------------------------------------------------------------------------------|--|--|
|       | $id \bullet$                 | int(5)                             |                                         | No None | AUTO_INCREMENT Change O Drop Primary u Unique A Index <a>[Spatial Trialitext Trialitext Trialitext Add to central columns</a>                      |  |  |
|       | $\Box$ 2 tanggal_pesan       | datetime                           |                                         | No None | Change G Drop Primary u Unique F Index T Spatial T Fulltext Distinct values Add to central columns                                                 |  |  |
|       | 3 tanggal_digunakan datetime |                                    |                                         | No None | Change C Drop Primary u Unique F Index To Spatial T Fulltext Distinct values & Add to central columns                                              |  |  |
|       | 4 user_id $\bullet$          | int(5)                             |                                         | No None | Change C Drop Primary u Unique 3 Index To Spatial T Fultext Distinct values Add to central columns                                                 |  |  |
|       | 5 nama                       | varchar(100)                       |                                         | No None | Change C Drop Primary Unique Findex To Spatial T Fulltext Distinct values Add to central columns                                                   |  |  |
|       | 6 alamat                     | text                               |                                         | No None | Change C Drop Primary u Unique F Index Spatial T Fulltext Distinct values Add to central columns                                                   |  |  |
|       | kota                         | varchar(255)                       |                                         | No None | Change ● Drop ● Primary ■ Unique ■ Index M Spatial T Fulltext El Distinct values <a> Add to central columns</a>                                    |  |  |
|       | $\Box$ 8 ongkir              | int(11)                            |                                         | No None | Change C Drop Primary u Unique F Index Spatial T Fulltext Distinct values Add to central columns                                                   |  |  |
|       | 9 telephone                  | varchar(20)                        |                                         | No None | Change C Drop Primary Unique Filndex To Spatial T Fulltext Distinct values Add to central columns                                                  |  |  |
|       | $-10$ read                   | enum $(0', '1')$                   |                                         | No None | Change C Drop Primary u Unique F Index Spatial T Fulltext Distinct values Add to central columns                                                   |  |  |
| $-11$ | status                       | enum('lunas', 'belum lunas', ", ") |                                         | No None | Change C Drop Primary u Unique E Index <a> Index <a> <a> <a> Fulltext</a> <a> Distinct values</a> <a< a="">Add to central columns</a<></a></a></a> |  |  |

**Gambar 5.17 Implementasi Tabel Pesanan**

4. Implementasi Tabel user

Tampilan ini merupakan tampilan tabel user. Hasil pengujian tabel user dapat dilihat pada gambar yang merupakan rancangan dari tabel, yaitu sebagai berikut :

|  | # Name | <b>Type</b>                           | Collation Attributes Null Default Extra |         |         | Action                                                                                                    |
|--|--------|---------------------------------------|-----------------------------------------|---------|---------|----------------------------------------------------------------------------------------------------|
|  | id P   | int(5)                                |                                         |         | No None | AUTO_INCREMENT Change O Drop Primary Unique Al Index To Spatial Tr Fulltext El Distinct values A Add to central columns |
|  | nama   | varchar(50)                           |                                         |         | No None | Change C Drop C Primary Unique C Index T Spatial T Fulltext Distinct values Add to central columns                      |
|  | email  | varchar(75)                           |                                         | No None |         | Change Corop Primary Unique Findex To Spatial Tri Fulltext El Distinct values Add to central columns                    |
|  |        | 4 <b>telephone</b> varchar(20)        |                                         |         | No None | Change C Drop Primary u Unique F Index To Spatial T Fulltext Distinct values Add to central columns                     |
|  | alamat | text                                  |                                         |         | No None | Change C Drop Primary Unique P Index To Spatial T Fulltext Distinct values Add to central columns                       |
|  |        | $\Box$ 6 <b>password</b> varchar(100) |                                         |         | No None | Change C Drop Primary u Unique F Index T Spatial T Fulltext Distinct values Add to central columns                      |
|  | status | enum('user', 'admin')                 |                                         |         | No None | Change Corop Primary To Unique E Index <a>E Spatial For Fulltext E Distinct values <a>Add to central columns</a></a>    |

**Gambar 5.18 Implementasi Tabel User**

5. Implementasi Tabel Kategori Produk

Tampilan ini merupakan tampilan tabel Kategori Produk. Hasil pengujian tabel Kategori Produk dapat dilihat pada gambar yang merupakan rancangan dari tabel, yaitu sebagai berikut :

|  | <b>Name</b>                         | <b>Type</b>                       | <b>Collation Attributes Null Default Extra</b> |         |                                                                                                    | <b>Action</b> |  |  |  |  |                                                                                                    |
|--|-------------------------------------|-----------------------------------|------------------------------------------------|---------|----------------------------------------------------------------------------------------------------|---------------|--|--|--|--|----------------------------------------------------------------------------------------------------|
|  | $\sqcap$ 1 id $\blacktriangleright$ | int(3)                            |                                                |         | No None AUTO_INCREMENT Change O Drop Primary U Unique Filmdex re Spatial Film Fulltext in Distinct values Add to central columns |               |  |  |  |  |                                                                                                    |
|  |                                     | $\Box$ 2 <b>nama</b> varchar(100) |                                                | No None |                                                                                                    |               |  |  |  |  | Change C Drop C Primary u Unique C Index S Spatial T Fulltext Distinct values Add to central columns |
|  | $\Box$ 3 deskripsi text             |                                   |                                                | No None |                                                                                                    |               |  |  |  |  | Change O Drop Primary u Unique Findex & Spatial T Fulltext Distinct values Add to central columns    |

**Gambar 5.19 Implementasi Tabel Kategori Produk**

6. Implementasi Tabel Detail Pesanan

Tampilan ini merupakan tampilan tabel Detail Pesanan. Hasil pengujian tabel Detail Pesanan dapat dilihat pada gambar yang merupakan rancangan dari tabel, yaitu sebagai berikut :

|          |                | <b>Name</b>                           |         | Type Collation Attributes Null Default Extra |         | <b>Action</b> |                                                                                                    |
|----------|----------------|---------------------------------------|---------|----------------------------------------------|---------|---------------|----------------------------------------------------------------------------------------------------|
|          |                | $\sqcap$ 1 id $\clubsuit$             | int(11) |                                              | No None |               | AUTO_INCREMENT Change O Drop Primary in Unique T Index T Spatial T Fulltext Distinct values Add to central columns |
| $\Box$ 2 |                | $\mathsf{product}_1$ id $\mathscr{D}$ | int(11) |                                              | No None |               | Change C Drop Primary u Unique F Index To Spatial T Fulltext Distinct values Add to central columns                |
|          | $\sqrt{3}$ qty |                                       | int(11) |                                              | No None |               | Change Co Drop Co Primary in Unique C Index To Spatial To Fulltext To Distinct values Add to central columns       |
|          |                | <b>pesanan_id</b> $\bullet$ int(11)   |         |                                              | No None |               | Change C Drop Primary Unique C Index To Spatial T Fulltext Distinct values Add to central columns                  |

**Gambar 5.20 Implementasi Tabel Detail Pesanan**

7. Implementasi Tabel Pembayaran

Tampilan ini merupakan tampilan tabel Pembayaran. Hasil pengujian tabel Pembayaran dapat dilihat pada gambar yang merupakan rancangan dari tabel, yaitu sebagai berikut :

|                     |          | $#$ Name                | <b>Type</b>                       | Collation Attributes Null Detault Extra |         |                                                                                                    | <b>Action</b> |  |  |  |                                                                                                    |  |
|---------------------|----------|-------------------------|-----------------------------------|-----------------------------------------|---------|----------------------------------------------------------------------------------------------------|---------------|--|--|--|----------------------------------------------------------------------------------------------------|--|
| in 1                |          | $id \oslash$            | int(11)                           |                                         | No None | AUTO_INCREMENT @ Change $\bigcirc$ Drop @ Primary u Unique s Index $\mathbb F$ Spatial $\tau$ Fulltext = Distinct values $\mathbb F$ Add to central columns |               |  |  |  |                                                                                                    |  |
|                     | $\Box$ 2 | id_pesanan int(11)      |                                   |                                         | No None |                                                                                                    |               |  |  |  | Change C Drop C Primary u Unique C Index S patial T Fulltext Distinct values Add to central columns             |  |
|                     | $\Box$ 3 | id_user                 | int(11)                           |                                         | No None |                                                                                                    |               |  |  |  | Change C Drop Primary Unique T Index To Spatial T Fulltext Distinct values Add to central columns               |  |
| $\Box$ <sup>4</sup> |          | file                    | varchar(255)                      |                                         | No None |                                                                                                    |               |  |  |  | Change C Drop Primary u Unique F Index T Spatial T Fulltext Distinct values Add to central columns              |  |
| $\sqcap$ 5          |          | total                   | int(11)                           |                                         | No None |                                                                                                    |               |  |  |  | Change C Drop Primary u Unique F Index <a><a> Fulltext</a> E Substinct values<a> Add to central columns</a></a> |  |
| $\Box$ 6            |          | status                  | enum('pending', 'verified', ", ") |                                         | No None |                                                                                                    |               |  |  |  | Change C Drop C Primary Unique C Index To Spatial T Fulltext Distinct values Add to central columns             |  |
|                     |          | keterangan varchar(255) |                                   |                                         | No None |                                                                                                    |               |  |  |  | Change C Drop Primary T Unique E Index <a><a> Fulltext E Distinct values <a> Add to central columns</a></a></a> |  |
| $\Box$ 8            |          | created at datetime     |                                   |                                         | No None |                                                                                                    |               |  |  |  | Change C Drop C Primary U Unique C Index To Spatial T Fulltext Distinct values Add to central columns           |  |

**Gambar 5.21 Implementasi Tabel Pembayaran**

8. Implementasi Tabel Detail Kota

Tampilan ini merupakan tampilan tabel Detail Kota. Hasil pengujian tabel Detail Kota dapat dilihat pada gambar yang merupakan rancangan dari tabel, yaitu sebagai berikut :

|  | # Name Type                    |                                   | <b>Collation Attributes Null Default Extra</b> |         | <b>Action</b> |                                                                                                    |  |
|--|--------------------------------|-----------------------------------|------------------------------------------------|---------|---------------|----------------------------------------------------------------------------------------------------|--|
|  | $\Box$ 1 id $\Diamond$ int(11) |                                   |                                                |         |               | No None AUTO_INCREMENT Change O Drop Primary Tu Unique Al Index re Spatial Fulltext in Distinct values Add to central columns |  |
|  |                                | $\Box$ 2 <b>nama</b> varchar(255) |                                                | No None |               | Change O Drop C Primary u Unique F Index To Spatial T Fulltext Distinct values Add to central columns                         |  |
|  |                                | $\Box$ 3 ongkir int(11)           |                                                | No None |               | Change Corop Primary Unique Filndex E Spatial T Fulltext E Distinct values Add to central columns                             |  |

**Gambar 5.22 Implementasi Tabel Kota**

### **5.2 ANALISIS YANG DICAPAI OLEH SISTEM**

Adapun analisis hasil yang dicapai oleh aplikasi pemesanan kain di toko dicky kain adalah sebagai berikut :

- 1. Sistem dapat membantu dalam memberikan informasi mengenai kategori, jumlah dan detail dari kain yang ada di toko dicky kain.
- 2. Dapat melakukan pemesanan secara online sehingga pengunjung tidak perlu lagi melakukan transaksi tatap muka yang membutuhkan waktu lebih lama.